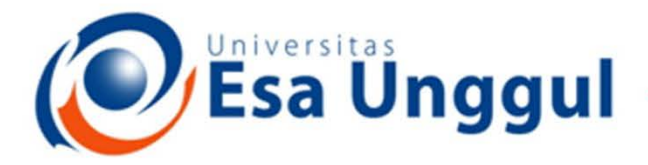

#### Smart, Creative and Entrepreneurial

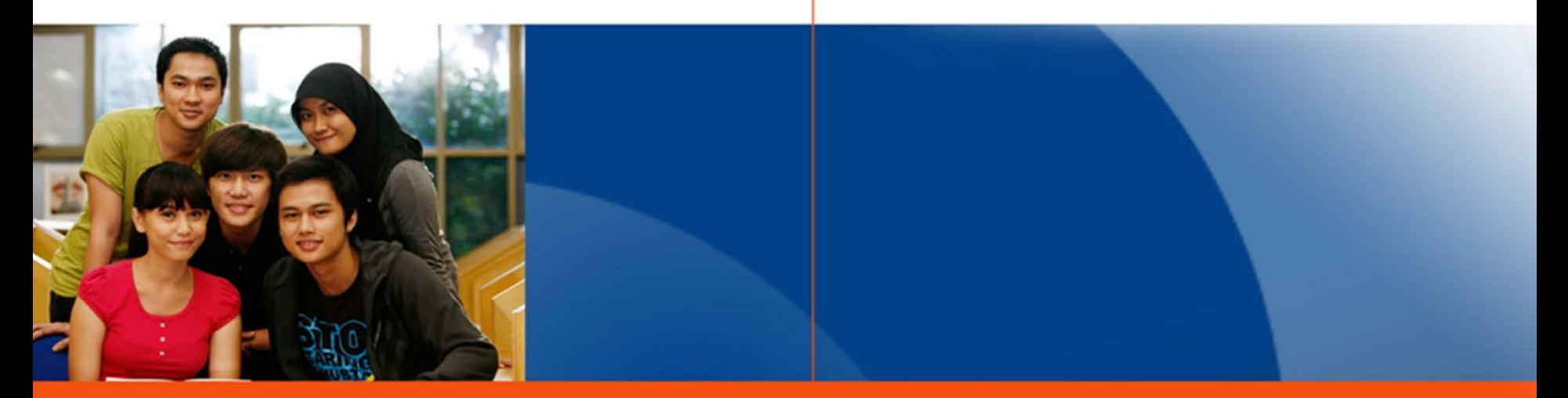

#### www.esaunggul.ac.id

**SIG - PERTEMUAN 3 Haditya L. Mukri, Prodi RMIK & MIK**

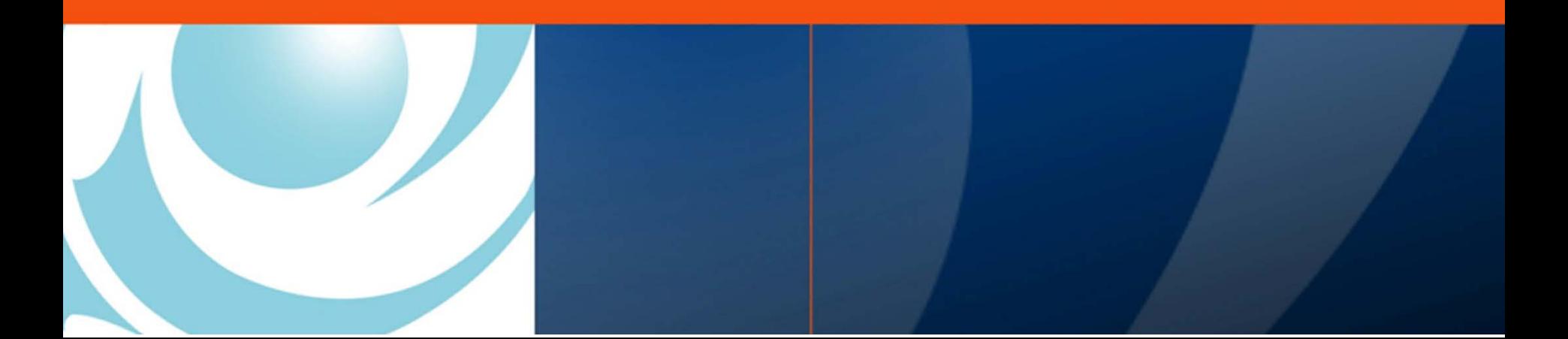

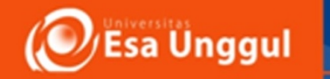

# Apa itu Shapefile?

• **Shapefile: Format data untuk menyimpan lokasi geometris dan informasi mengenai atribut dari suatu fitur geografis.** 

• **Shapefile mempunyai beberapa** *extension* **yang harus disimpan dalam satu** *folder***.**

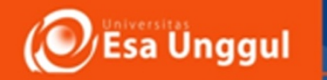

# Apa itu Shapefile?

- Extension yang terdapat di shapefile:
	- 1. \*.shp  $\rightarrow$  menyimpan aspek geometris (WAJIB)
	- 2. \*.shx  $\rightarrow$  menyimpan index dari aspek geometris (WAJIB)
	- 3. \*.dbf  $\rightarrow$  menyimpan atribut dari fitur geografis (WAJIB)
	- 4. \*.sbn & \*.sbx  $\rightarrow$  menyimpan spatial index (optional)
	- 5. \*.fbn & \*.fbx menyimpan *read-only* spatial index (optional)
	- 6. \*.prj  $\rightarrow$  menyimpan informasi sistem koordinat (optional)

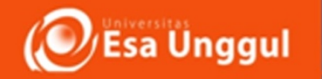

### Apa itu ArcView Project?

- **Suatu file yang berfungsi untuk membuat dan menyimpan dokumen kegiatan GIS. Dokumendokumen tsb meliputi: View, Table, Chart, Layout,** 
	- **& Script.**
- **ArcView Project memiliki ekstensi → \*.apr**

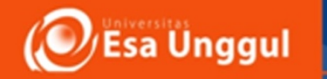

#### Memulai…

• Buka program Arc GIS dari Start menu  $\rightarrow$ AllPrograms  $\rightarrow$  Arc GIS  $\rightarrow$  Arc Map

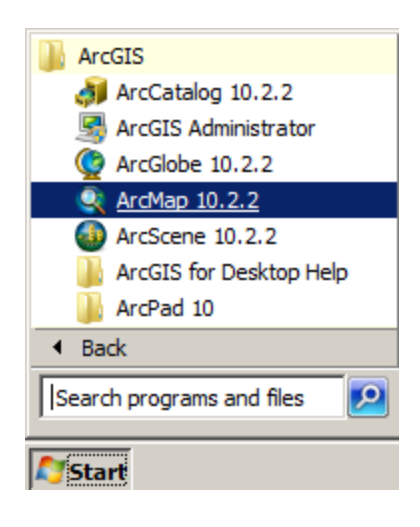

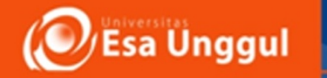

#### • Pilih A new empty map, klik OK

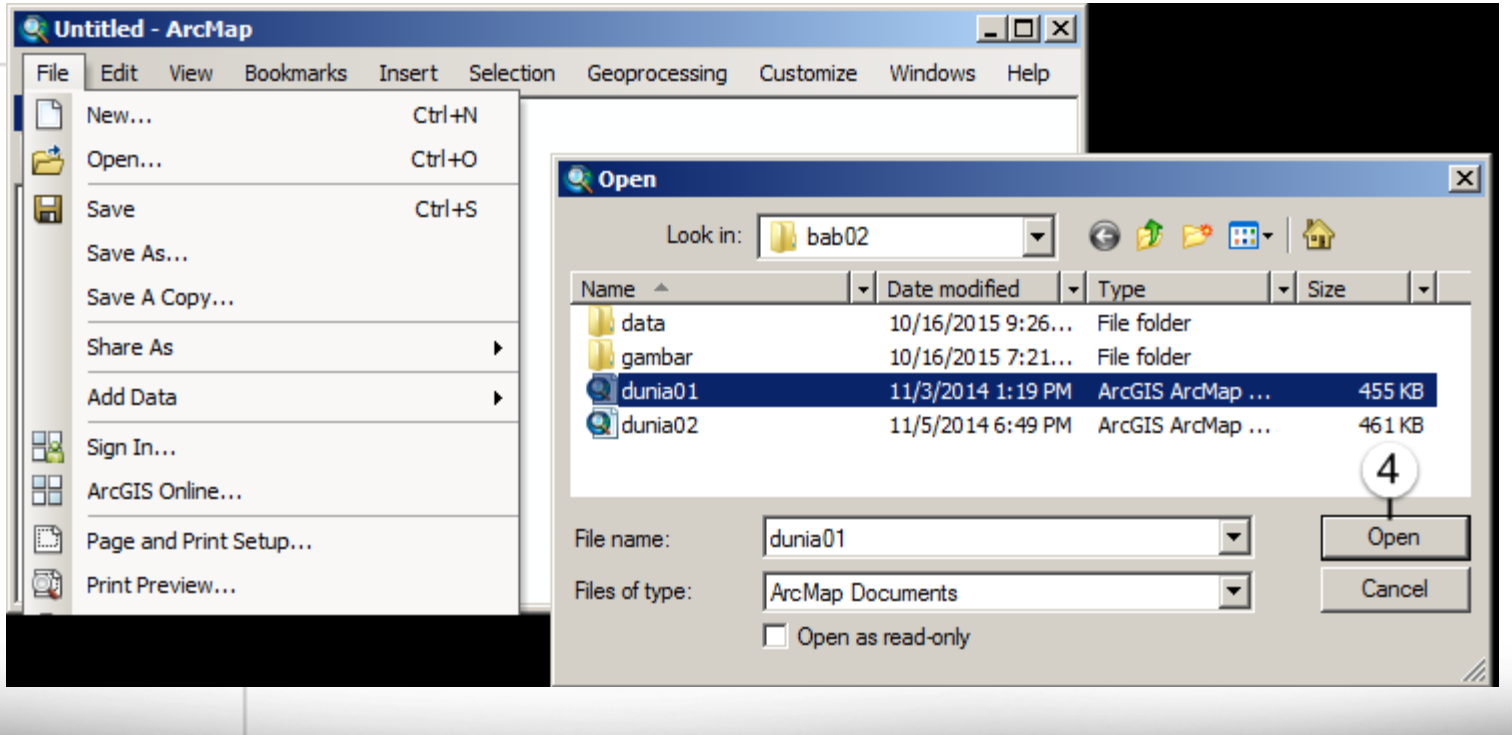

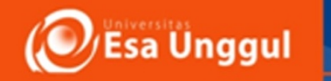

- Aktifkanlah toolbar Georeferencing dengan klik kanan pada area kosong pada toolbar dan plih Georeferencing (jika perlu)
- Tampilkan peta yang akan diregistrasi, klik icon Add Data

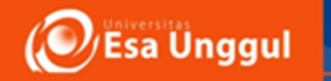

- Pilih Peta
- Klik menu View  $\rightarrow$  Data Frame Properties
- Akan muncul jendela Data Frame Properties
- Klik tab Coordinate System
- Pada Select a coordinate system, pilih Predefined  $\rightarrow$  Geographic Coordinate
- Systems  $\rightarrow$  World  $\rightarrow$  WGS 1984, Klik OK.

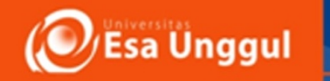

### Referensi

- Beny Raharjo, Muhamad Ikhsan Geosiana Press
- https://id.wikipedia.org/wiki/Sistem koordina [t\\_geografi](https://id.wikipedia.org/wiki/Sistem_koordinat_geografi)
- Modul + GIS Konsorsium Aceh Nias